# Министерство науки и высшего образования Российской Федерации Федеральное государственное бюджетное образовательное учреждение высшего образования «Владимирский государственный университет имени Александра Григорьевича и Николая Григорьевина Столетовых»  $(BJITY)$

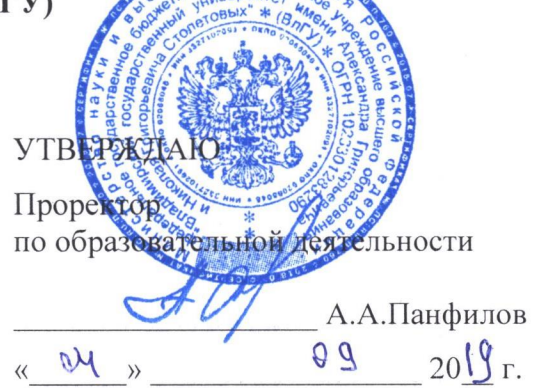

# РАБОЧАЯ ПРОГРАММА ДИСЦИПЛИНЫ САД-СИСТЕМЫ В ЭЛЕКТРОТЕХНИКЕ

(наименование дисциплины)

Электроснабжение

Направление подготовки

13.03.02 Электроэнергетика и электротехника

Профиль/программа подготовки

Уровень высшего образования

Форма обучения

очная

бакалавриат

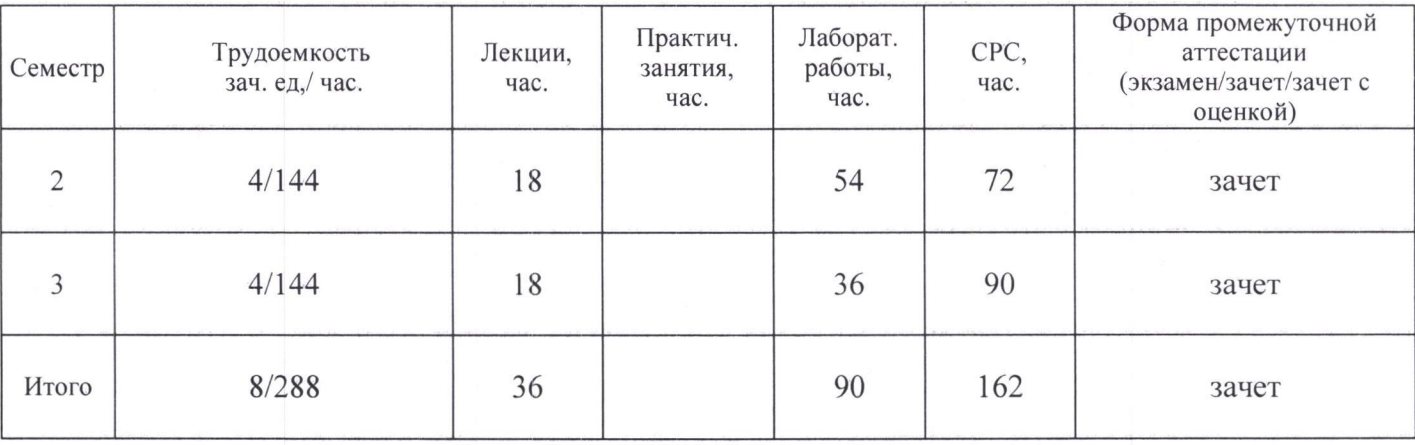

## 1. ЦЕЛИ ОСВОЕНИЯДИСЦИПЛИНЫ

Цель освоения дисциплины формирование <sup>у</sup> студентов комплекса знаний по современным методам автоматизации технологического проектирования, получение теоретических и практических знаний <sup>и</sup> навыков, необходимых для оформления технической Документации.

Задачи: ознакомление <sup>с</sup> существующими САП-системами,

анализ достоинств и недостатков современных САБ-систем,

ознакомление с программным комплексом AUTOCAD (изучение основных функций и инструментов работы).

## 2. МЕСТО ДИСЦИПЛИНЫ В СТРУКТУРЕ ОПОП ВО

Дисциплина «САБ-системы в электротехнике» относится <sup>к</sup> вариативной части основной профессиональной образовательной программы бакалавриата направления «Электроэнергетика и электротехника» профиля «Электроснабжение».

Пререквизиты дисциплины: компьютерная и инженерная графика.

## 3. ПЛАНИРУЕМЬТЕ РЕЗУЛЬТАТЫ ОБУЧЕНИЯ ПО ДИСЦИПЛИНЕ

Планируемые результаты обучения по дисциплине, соотнесенные с планируемыми результатами освоения ОПОП

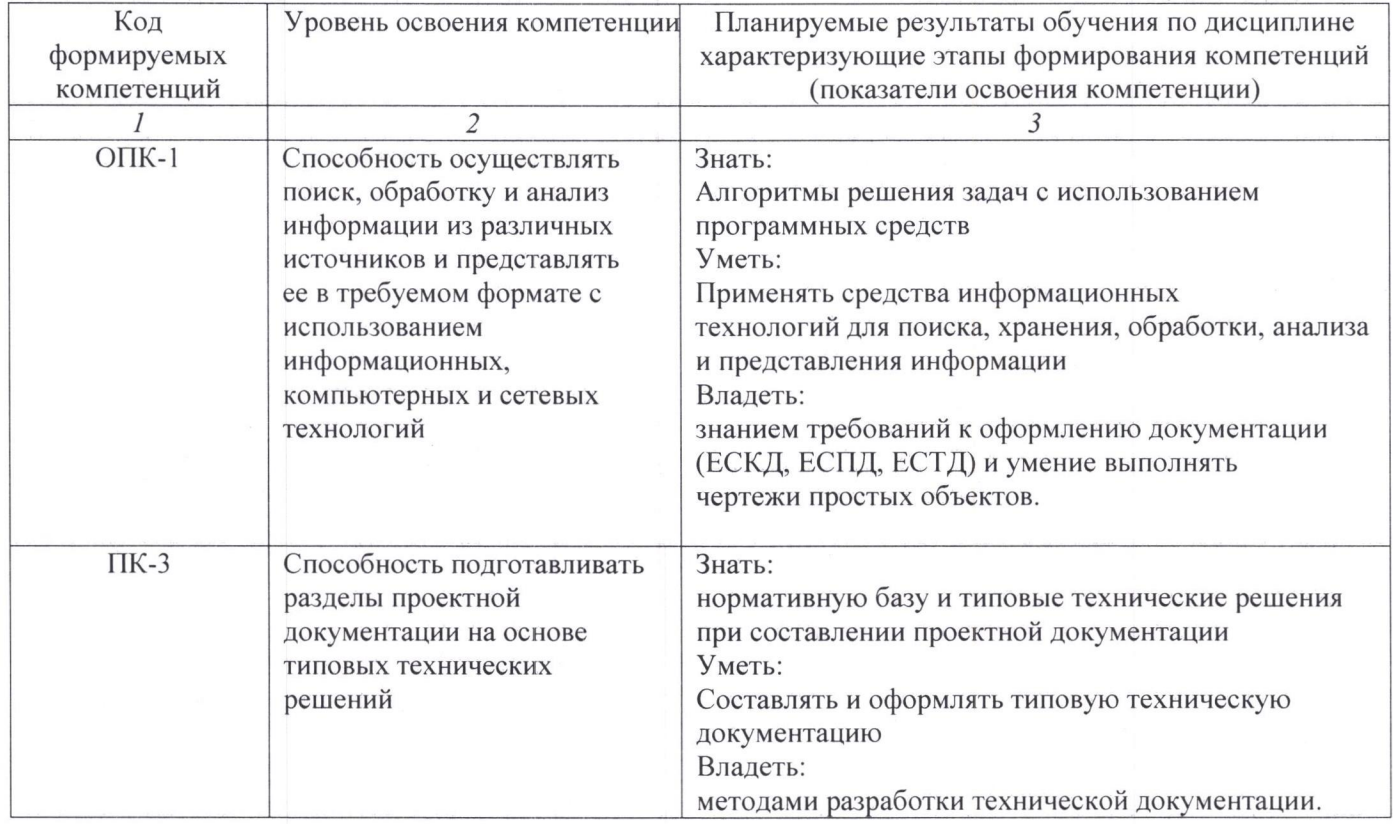

## 4. ОБЪЕМ И СТРУКТУРАДИСЦИПЛИНЫ

Трудоемкость дисциплины составляет 8 зачетных единиц 288 часов.

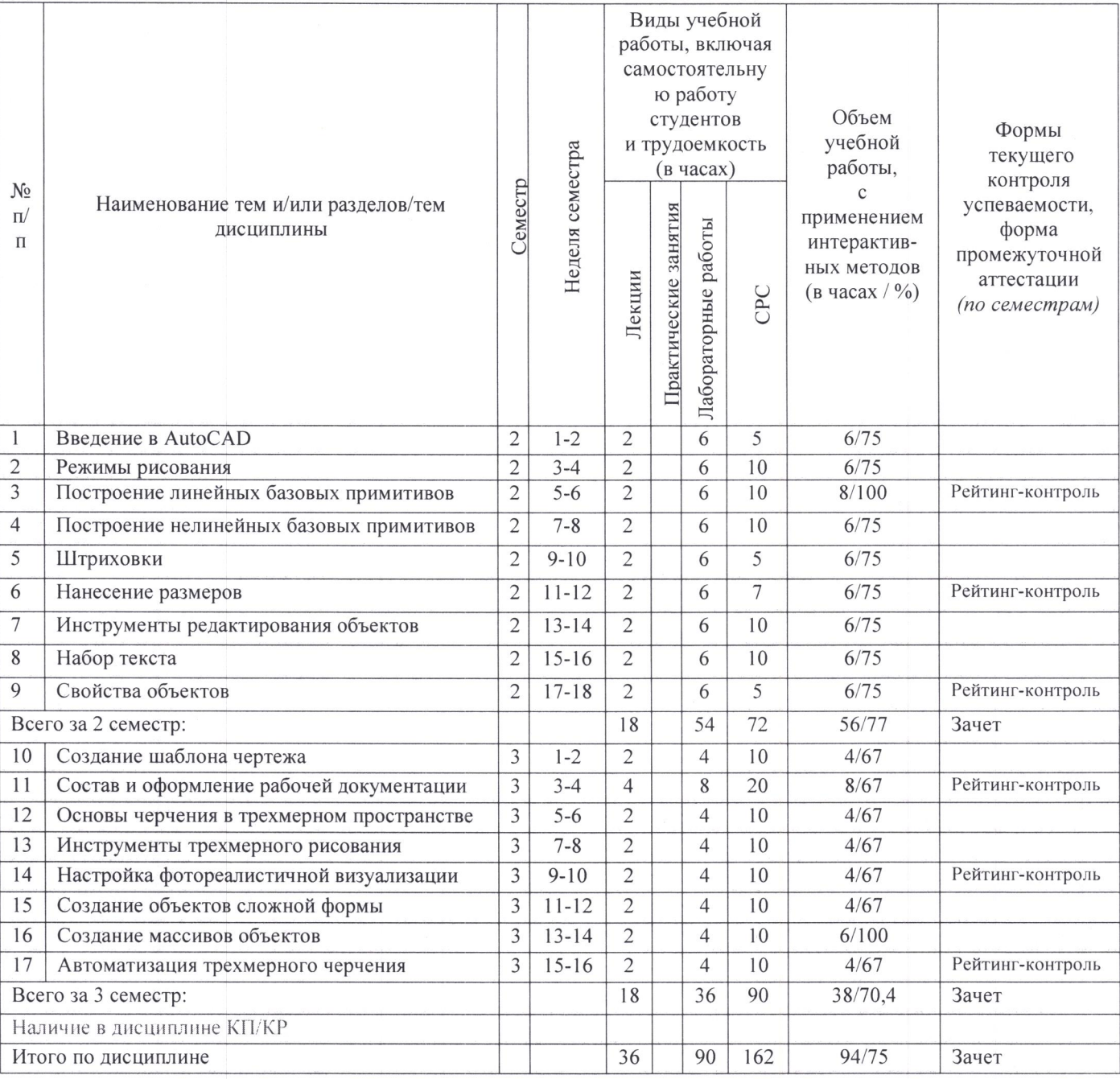

## Содержание лекционных занятий по дисциплине

#### 2-ой семестр

Раздел 1. Введение в AutoCAD.

Тема. Настройка графического окна.

Способы задания команд. Системы координат.

Раздел 2 Режимы рисования.

Тема 1 Режимы рисования.

Привязка. Отслеживание. Ввод. Границы чертежа.

Раздел 3 Построение линейных базовых примитивов.

Тема 1 Линейный базовый примитив.

Точка, отрезок, многоугольник, прямоугольник, конструктивная линия.

Раздел 4 Построение нелинейных базовых примитивов.

Тема 1 Нелинейный базовый примитив.

Окружность, дуга, эллипс, кольцо, сплайн, полилиния.

Раздел 5 Штриховки.

Тема 1 Ассоциативная, неассоциативная штриховки.

Граничный контур. Острова. Наследование. Редактирование.

Раздел 6 Нанесение размеров.

Тема <sup>1</sup> Размеры.

Типы размеров. Редактирование.

Раздел <sup>7</sup> Инструменты редактирования объектов.

Тема <sup>1</sup> Редактирование существующих объектов.

Копирование, вырезание, изменение размеров и расположения, удаление.

Раздел 8 Набор текста.

Тема <sup>1</sup> Однострочный, многострочный текст.

Ввод, выравнивание, редактирование. Стиль текста.

Раздел 9 Свойства объектов.

Тема <sup>1</sup> свойства двумерных объектов.

Слой, цвет, тип и толщина линии.

#### 3-ой семестр

Раздел <sup>1</sup> Создание шаблона чертежа.

Тема <sup>1</sup> Шаблон чертежа.

Создание шаблона чертежа. Работа с блоками. DesignCenter.

Раздел <sup>2</sup> Состав <sup>и</sup> оформление рабочей документации.

Тема <sup>2</sup> Рабочая документация.

Эскизный проект. Проектная документация. Рабочая документация.

Раздел <sup>3</sup> Основы черчения <sup>в</sup> трехмерном пространстве.

Тема <sup>1</sup> ЗВ-МОДелирование

Аксонометрия и перспектива. Построения в трехмерном пространстве.

Раздел 4 Инструменты трехмерного рисования.

Тема <sup>1</sup> Инструменты эскиза.

Инструменты точки, линии, дуги, окружности, прямоугольника, сплайна.

Раздел <sup>5</sup> Настройка фотореалистичной визуализации.

Тема <sup>1</sup> Предметная визуализация.

Стандартные настройки. Контроль теней. Референсные материалы.

Раздел 6 Создание объектов сложной формы.

Тема <sup>1</sup> Объекты сложной формы.

Создание областей. Объединение. Вычитание. Пересечение.

Раздел 7 Создание массивов объектов

Тема <sup>1</sup> Инструмент "Массив".

Прямоугольный, круговой, по траектории.

Раздел <sup>8</sup> Автоматизация трехмерного черчения

Тема <sup>1</sup> Автоматизация разработки чертежей.

Использование Visual Basic for Applications.

#### Содержание практических/лабораторных занятий по дисциплине

### 2-ой семестр

Раздел 1. Введение в AutoCAD

Тема <sup>1</sup> Настойка графического окна.

Графическое окно АитоСАВ. Меню. Панель инструментов. Командная строка.

Раздел 2. Режимы рисования. Работа <sup>с</sup> изображениями.

Тема <sup>1</sup> Рисование. Изображения.

Шаг <sup>и</sup> сетка. Слежение. Объектная привязка. ЗВ объектная привязка. Динамический ввод. Быстрые свойства. Циклический выбор.

Раздел 3. Построение линейных базовых примитивов

Тема <sup>1</sup> Линейные базовые примитивы.

Точка, отрезок, многоугольник, прямоугольник, конструктивная линия.

Раздел 4. Построение нелинейных базовых примитивов

Тема <sup>1</sup> Нелинейные базовые примитивы.

Окружность, дуга, эллипс, кольцо, сплайн, полилиния.

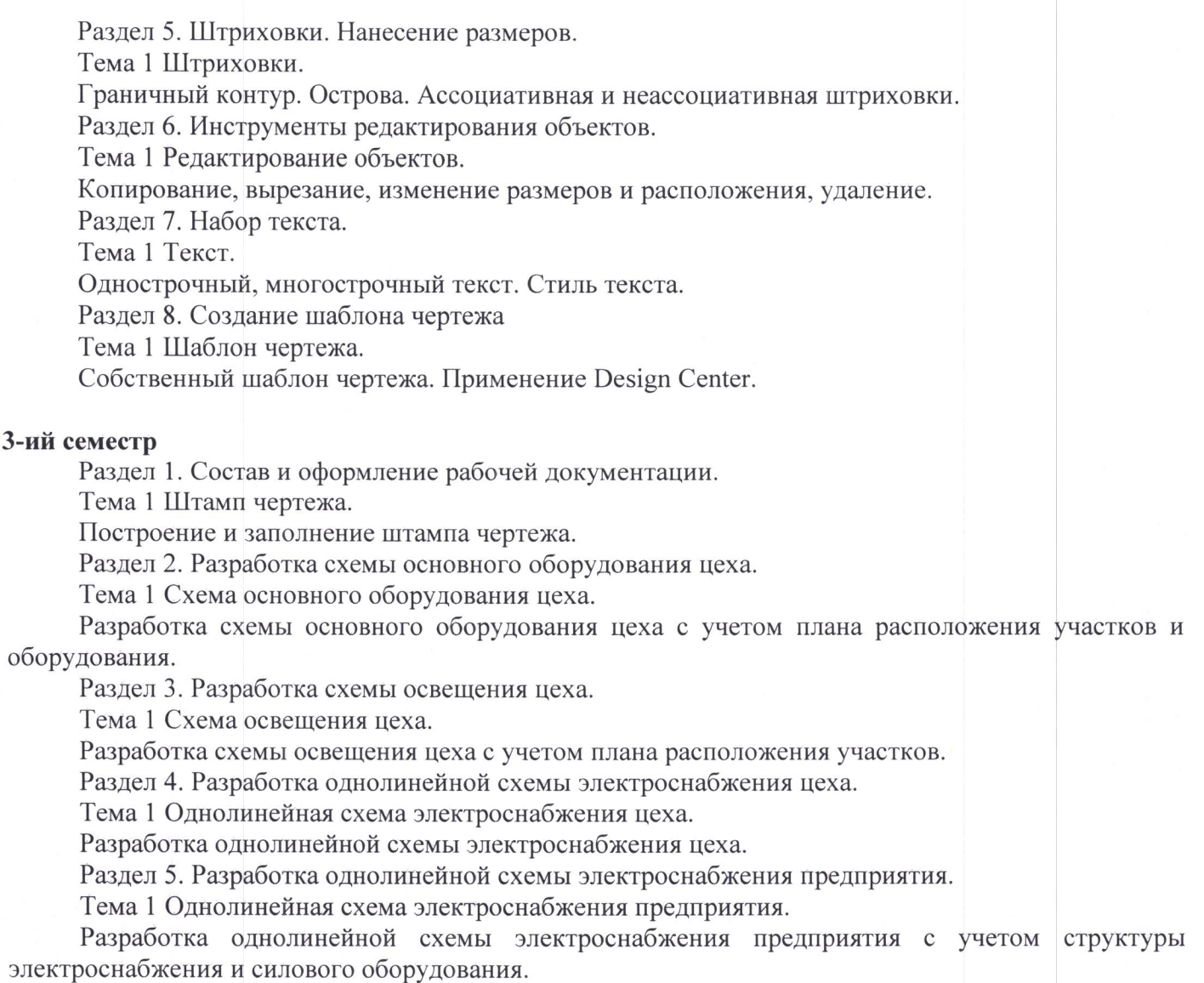

Раздел 6. Разработка генерального плана предприятия.

Тема <sup>1</sup> Генеральный план предприятия.

Разработка генерального плана предприятия <sup>с</sup> учетом местоположения ГПП <sup>и</sup> прокладки кабельных линий.

## 5. ОБРАЗОВАТЕЛЬНЫЕ ТЕХНОЛОГИИ

В преподавании дисциплины «САD-системы в электротехнике» используются разнообразные образовательные технологии как традиционные, так и с применением активных и интерактивных методов обучения.

Активные и интерактивные методы обучения:

. интерактивные лекции (по всем темам).

## 6. ОЦЕНОЧНЫЕ СРЕДСТВА ДЛЯ ТЕКУЩЕГО КОНТРОЛЯ УСПЕВАЕМОСТИ, ПРОМЕЖУТОЧНОЙ АТТЕСТАЦИИ ПО ИТОГАМ ОСВОЕНИЯ ДИСЦИПЛИНЫ И УЧЕБНО-МЕТОДИЧЕСКОЕ ОБЕСПЕЧЕНИЕ САМОСТОЯТЕЛЬНОЙ РАБОТЫ СТУДЕНТОВ

2-ой семестр. Для текущего контроля успеваемости применяется рейтинг-контроль, проводимый в форме тестов на 6-й, 12-й и 18-й неделе. Промежуточная аттестация проводится в форме зачета.

- 1. Системы автоматизированного проектирования САПР.
- 2. Схема <sup>И</sup> ее состав.
- 3. Виды и назначение схем.
- 4. Структура обозначений.
- 5. Общие требования к выполнению схем.
- 6. Требования к графическим обозначениям схем.
- 7. Перечень элементов и текст на схемах.
- 8. Виды графических редакторов.
- 9. Типы файлов AutoCAD.
- 10. Системы координат в AutoCAD.

#### Рейтинг-контроль № 2.

- 1. Пространство модели.
- 2. Пространство листа.
- 3. Функциональные клавиши и контекстное меню.
- 4. Понятие привязка.
- 5. Назначение и виды привязок.
- 6. Линейные базовые примитивы.
- 7. Нелинейные базовые примитивы.
- 8. Штриховка.
- 9. Принципы нанесения и редактирования штриховок.
- 10. Основные свойства штриховки.

#### Рейтинг-контроль № 3.

- 1. Размерные блоки. Виды размерных блоков.
- 2. Управление размерными блоками.
- 3. Способы и инструменты редактирования объектов в AutoCAD.
- 4. Текстовые блоки.
- 5. Управляющие коды.
- 6. Слои в AutoCAD. Назначение и свойства.
- 7. Блоки в AutoCAD. Виды, создание, редактирование, свойства.
- 8. Видовые экраны.
- 9. Внешние ссылки.
- 10. Центр управления AutoCAD Design Center.

#### Вопросы к зачету:

- 1. Системы автоматизированного проектирования САПР.
- 2. Схема и ее состав.
- 3. Структура обозначений.
- 4. Общие требования к выполнению схем.
- 5. Требования к графическим обозначениям схем.
- 6. Типы файлов AutoCAD.
- 7. Системы координат в AutoCAD.
- 8. Пространство модели и листа.
- 9. Функциональные клавиши. Контекстное меню.
- 10. Понятие привязка. Назначение и виды привязок.
- 11. Линейные и нелинейные базовые примитивы.
- 12. Штриховка. Нанесение и редактирование.
- 13. Размерные блоки. Виды. Управление.
- 14. Способы и инструменты редактирования объектов в AutoCAD.
- 15. Текстовые блоки.
- 16. Слои в AutoCAD. Назначение и свойства.
- 17. Блоки в AutoCAD. Создание, редактирование, свойства.
- 18. Видовые экраны.
- 19. Внешние ссылки.
- 20. Центр управления AutoCAD Design Center.

## Вопросы для СРС:

- 1. Понятие инженерного проектирования.
- 2. Составные части системной инженерии.
- 3. Структура процессов проектирования.
- 4. Стадии проектирования.
- 5. Структура и классификация САПР.
- 6. Типы геометрических моделей.
- 7. Построение эскизов.
- 8. Проектирование сборок.
- 9. Размерные и геометрические ограничения.
- 10. Методика проектирования в САD-системах.
- 11. Основные типы математических моделей объектов проектирования.
- 12. Классификация моделей и параметров, используемых при проектировании.
- 13. Типы геометрических моделей.
- 14. Графические ядра САD-систем.
- 15. Изучение различных версий программы AutoCAD.

3-ий семестр. Для текущего контроля успеваемости применяется рейтинг-контроль, проводимый в форме тестов на 6-й. 12-й и 18-й неделе. Промежуточная аттестация проводится в форме зачета.

## Рейтинг-контроль № 1.

- 1. Создание документа для черчения в трехмерном пространстве.
- 2. Переключения в трехмерном пространстве.
- 3. Пустотелые объекты. Инструменты «Ящик» и «Вычитание».
- 4. Инструменты «Скрыть» и «Регенерировать».
- 5. Использование инструмента «Ящик» и объектной привязки.
- 6. Создание параллелепипедов.
- 7. Модификация базовых параллелепипедов.
- 8. Инструмент «Объединение».
- 9. Инструменты «Плоская поверхность» и «Грань».
- 10. Методы визуализации трехмерных чертежей.

## Рейтинг-контроль № 2.

- 1. Текстурирование объектов с помощью материалов.
- 2. Режимы рендеринга.
- 3. Рендеринг с минимальной настройкой материала и освещения.
- 4. Модификация свойств материала.
- 5. Источники непосредственного освещения в AutoCAD.
- 6. Тени. Отраженное свечение и подсветка.
- 7. Параметры солнечного света.
- 8. Рендеринг с точной настройкой материалов.
- 9. Создание именованных видов с использованием перспективы.
- 10. Инструмент «Выдавить». Плоская поверхность.

## Рейтинг-контроль № 3

- 1. Создание выпуклых объектов.
- 2. Инструмент «Спираль». Сдвиг.
- 3. Инструменты «Клин» и «Поверхность».
- 4. Создание материалов.
- 5. Текстурно-объемный рендеринг.
- 6. Создание листа компоновки трехмерного чертежа.
- 7. Настройка видовых экранов.
- 8. Средства автоматизации AutoCAD.
- 9. Событийное программирование.

10. Процедурное программирование.

#### Вопросы к зачету:

- 1. Создание документа для черчения в трехмерном пространстве.
- 2. Переключения в трехмерном пространстве.
- 3. Инструменты «Ящик» и «Вычитание».
- 4. Инструменты «Скрыть» и «Регенерировать».
- 5. Создание параллелепипедов.
- 6. Инструменты «Объединение», «Плоская поверхность» и «Грань».
- 7. Методы визуализации трехмерных чертежей. Текстурирование объектов.
- 8. Режимы рендеринга.
- 9. Модификация свойств материала.
- 10. Источники непосредственного освещения в AutoCAD.
- 11. Тени. Отраженное свечение и подстветка. Параметры солнечного света.
- 12. Создание именованных видов с использованием перспективы.
- 13. Инструмент «Клин» и «Поверхность».
- 14. Инструмент «Спираль» и «Сдвиг».
- 15. Создание материалов. Текстурно-объемный рендеринг.
- 16. Создание листа компоновки трехмерного чертежа.
- 17. Настройка видовых экранов.
- 18. Средства автоматизации AutoCAD.
- 19. Событийное программирование.
- 20. Процедурное программирование.

#### Вопросы для СРС:

- 1. Использование основных инструментов трехмерного моделирования и объектной привязки.
- 2. Создание проема с перпендикулярными гранями.
- 3. Визуализация проема и получение его фотореалистичного изображения.
- 4. Настойка фотореалистичной визуализации.
- 5. Создание объектов с простым текстурированием.
- 6. Создание объектов с привязкой к наклонной плоскости.
- 7. Создание параллелепипедов копированием и выдавливанием граней.
- 8. Создание прозрачных объектов.
- 9. Создание поликомпонентных объектов.
- 10. Создание выпуклых объектов.
- 11. Создание объектов с использованием массивов.
- 12. Создание декоративных объектов.
- 13. Модификация базовых объектов.
- 14. Оболочка.
- 15. Объемно-текстурный рендеринг.

Фонд оценочных средств для проведения аттестации уровня сформированности компетенций обучающихся по дисциплине оформляется отдельным документом.

## 7. УЧЕБНО-МЕТОДИЧЕСКОЕ И ИНФОРМАЦИОННОЕ ОБЕСПЕЧЕНИЕ ДИСЦИПЛИНЫ

## 7.1. Книгообеспеченность

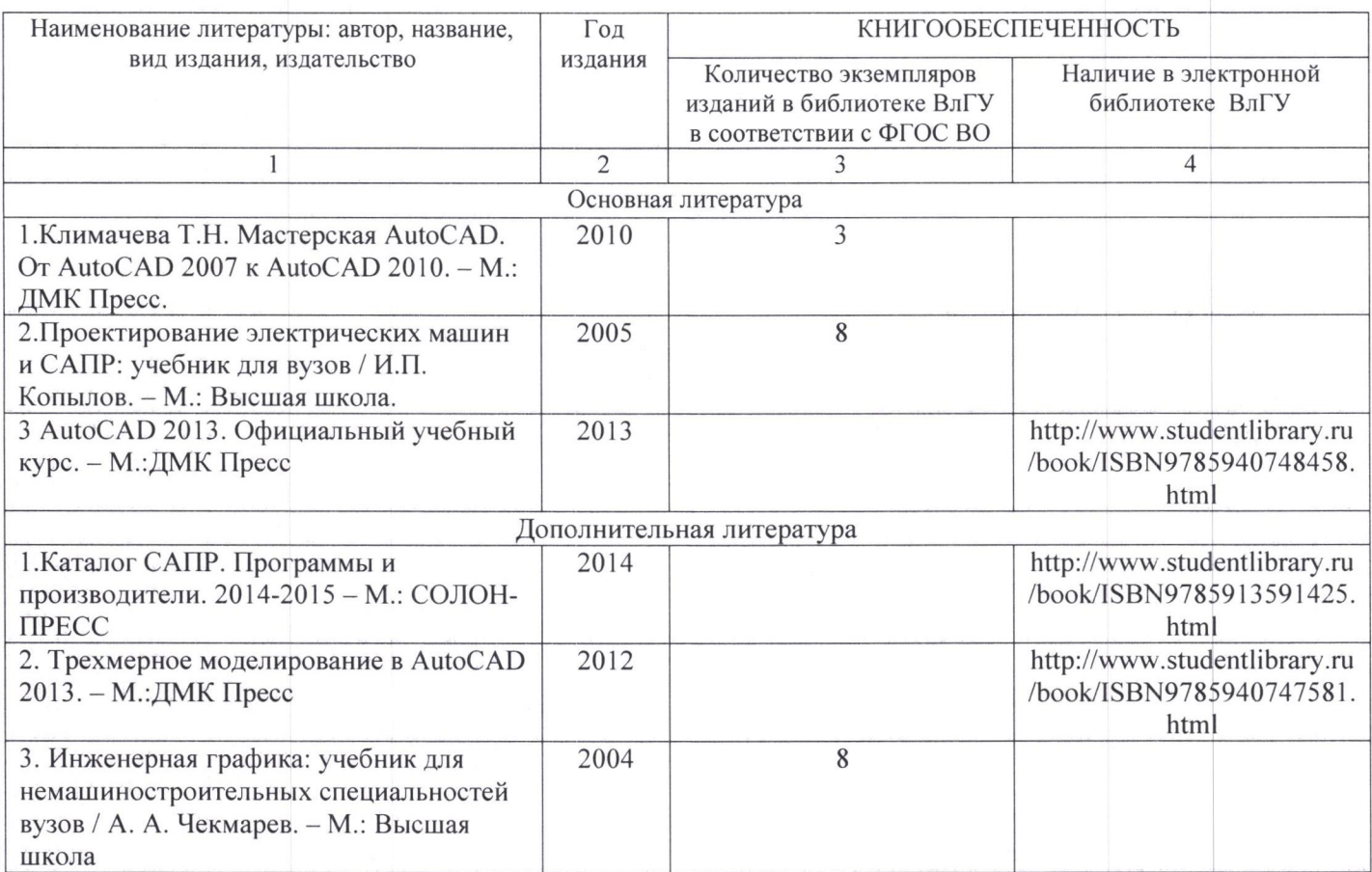

## 7.2. Периодические издания

Журнал «САПР и графика»

## 7.3. Интернет-ресурсы

https://www.zwsoft.ru/stati/obzor-programmy-autocad https://drawing-portal.com/video-uroki/samouchiteli-avtokad.html https://archicad-autocad.com/sapr/autocad/uroki-autocad

## 8. МАТЕРИАЛЬНО-ТЕХНИЧЕСКОЕ ОБЕСПЕЧЕНИЕ ДИСЦИПЛИНЫ

Для реализации данной дисциплины имеются специальные помещения для проведения занятий лекционного типа, оборудованные проектором - аудитория 520-3.

Практические/лабораторные работы проводятся в компьютерном классе 519-3. Перечень используемого лицензионного программного обеспечения:

AutoCad 2011, 2016.

Рабочую программу составил доц. Андрианов Д.П.

Рецензент Нач. ПО 000 «МФ-Электро» Ю.С.Чебрякова ' % (представитель работодателя)

(подпись) \ (подпись)  $\overline{\phantom{0}}$ 

,.

Программа рассмотрена и одобрена на заседании кафедры ЭтЭн Протокол №  $\angle$  от  $\frac{\mathcal{O} \mathcal{C} \cdot \mathcal{O} \mathcal{G}}{\mathcal{O} \cdot \mathcal{O} \cdot \mathcal{O}}$  года Программа рассмотрена и одобрена на заседании кафедры ЭтЭн<br>Протокол № <u>1 от 09. 09 19</u> года<br>Заведующий кафедрой Бадалян Н.П. (подпись) (подпись) (подпись) (подпись) (подпись) комиссии Заведующий кафедрой Бадалян Н.П.

 $\mathcal{D}$ (подпись)

направления 13.03.02 «Электроэнергетика и электротехника» Протокол № 4 от 0 9.09./9 года Протокол № '[ от @ Ч` 09/9 года . Председатель комиссии Бадалян Н.П. '%%"г " 7?<sup>А</sup>

 $\bigoplus_{\text{(no}\text{a}}\bigotimes_{\text{(no}\text{b}}\bigg)$ 

# ЛИСТ ПЕРЕУТВЕРЖДЕНИЯ РАБОЧЕЙ ПРОГРАММЫ ДИСЦИПЛИНЫ

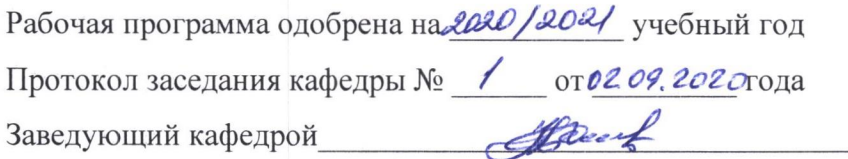

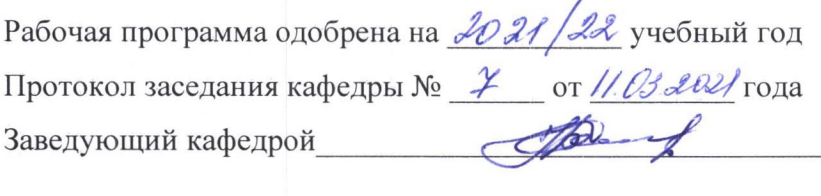

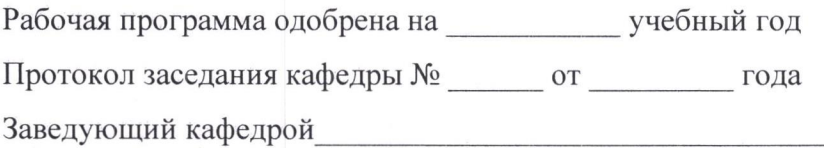

## ЛИСТ РЕГИСТРАЦИИ ИЗМЕНЕНИЙ

в рабочую программу дисциплины НАИМЕНОВАНИЕ

образовательной программы направления подготовки код <sup>и</sup> наименование ОП, направленность:

наименование (указать уровень подготовки)

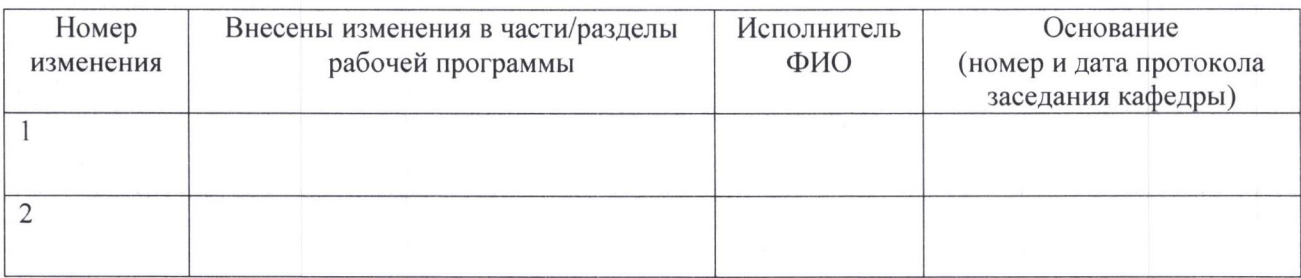

Зав. кафедрой

Подпись ФИО